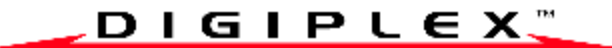

### **ЖК клавишная панель с пиктограммами DGP2-640**

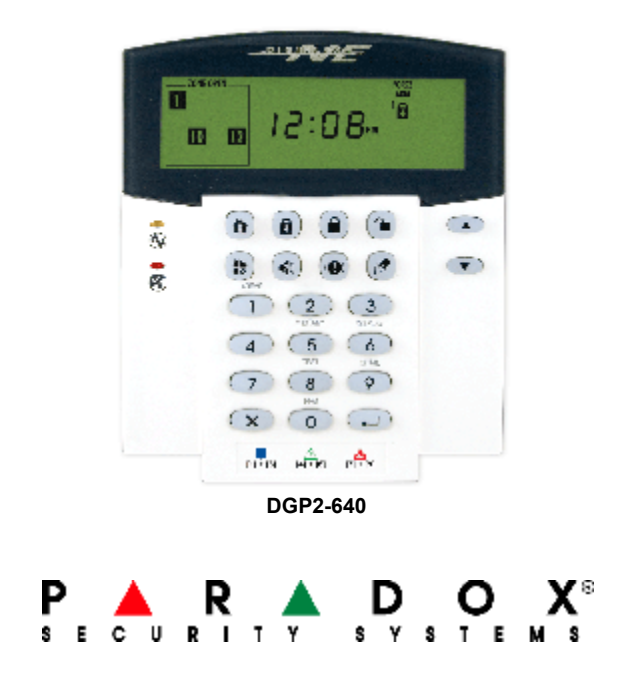

# **Содержание**

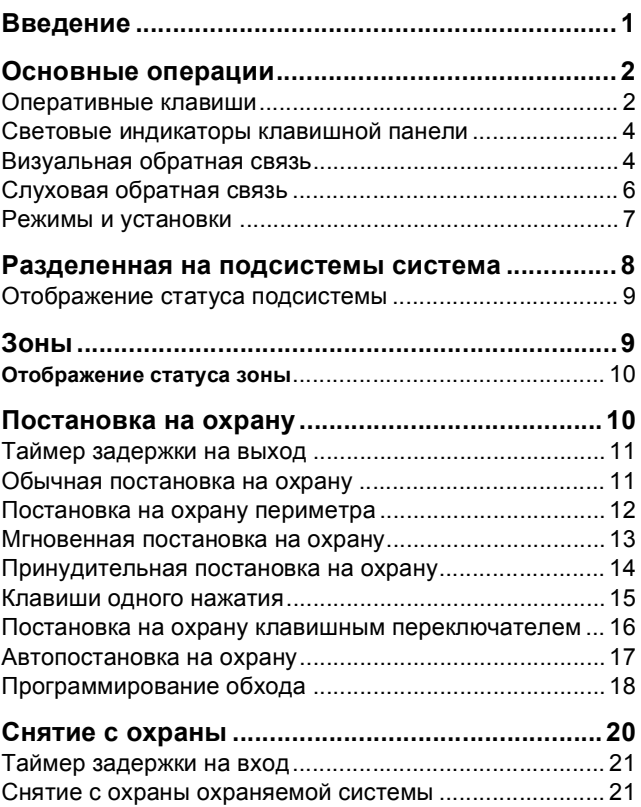

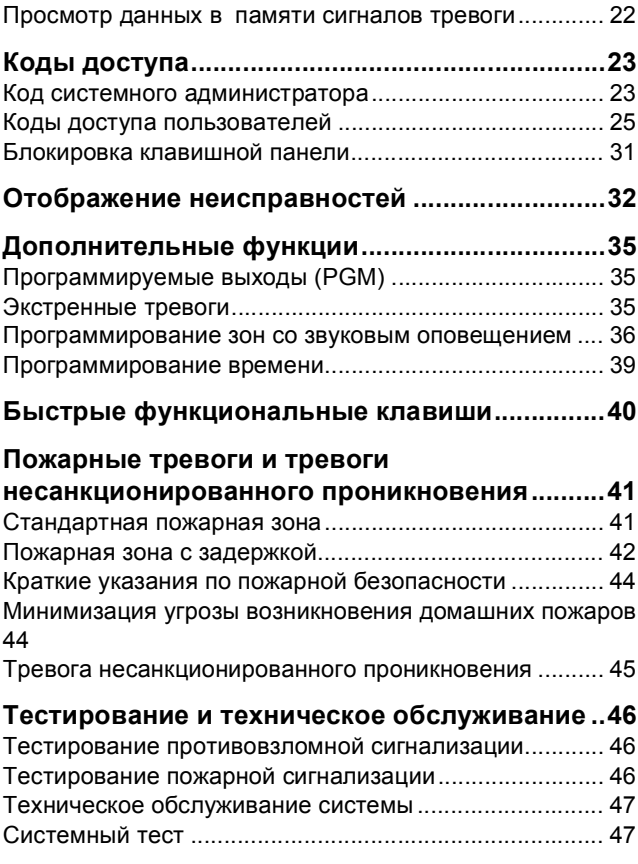

# **1.0 Введение**

640 ЖК клавишная панель с пиктограммами позволяет вам легко пользоваться функциями вашей охранной системы, кроме того, панель оснащена дисплеем, с помощью которого вы легко получаете понятную информацию о тревожном статусе и об оперативном статусе вашей охранной системы.

Все действия с вашей охранной системой производятся с помощью клавишной панели, происходящие в системе события отображаются также с помощью панели. Новейшие технологии, используемые охранной системой, позволяют обеспечить надежную охрану и предоставляют возможность пользоваться полезными и эффективными функциями, управлять которыми не составит труда.

Так как связь с системой вы будете поддерживать посредством вашей клавишной панели, внимательно прочтите данное руководство и попросите инсталлятора вашей системы объяснить вам основные ее операции.

### **1.1 Условные обозначения**

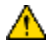

= Указывает на предупреждение или предостережение.

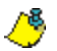

= Указывает на примечание или напоминание.

**[Number]** = Указывает на данные, которые необходимо ввести с клавишной панели.

*640 ЖК клавишная панель с пиктограммами 1n*

# 2.0 Основные операции

В данном разделе представлен обзор функциональных возможностей 640 клавишной панели, включая использование оперативных клавиш и визуальной обратной связи.

Многие выполняемые вашей системой функции должны быть активированы инсталлятором. Если функция не

запрограммирована, клавишная панель издаст отвергающий звуковой сигнал, и выполнение действия будет отменено.

### **2.1 Оперативные клавиши**

Клавишная панель с пиктограммами оснащена оперативными клавишами, с помощью которых можно управлять разными функциями, как показано в Таблице 1.

#### **Таблица 1: Оперативные клавиши**

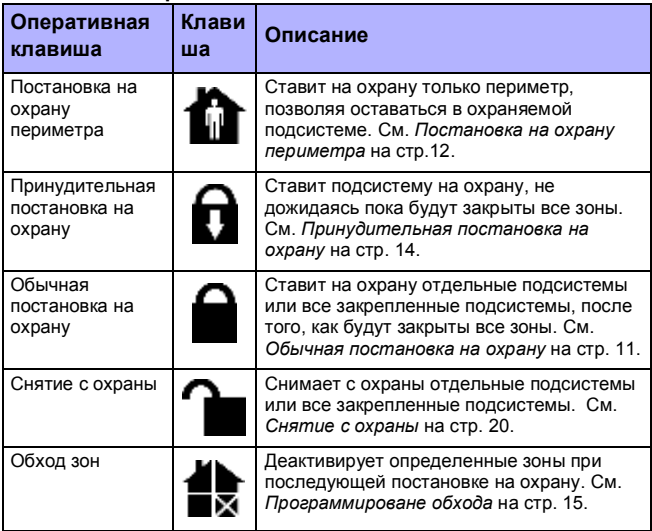

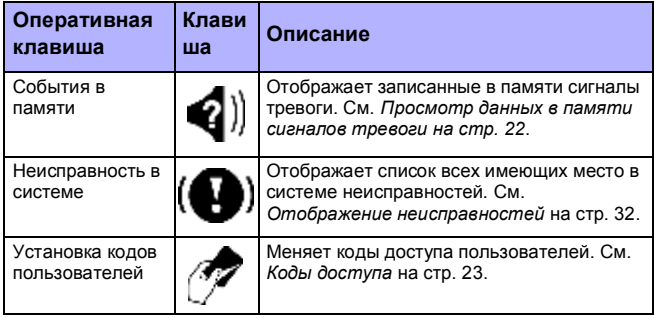

### **2.2 Световые индикаторы клавишной панели**

Состояние каждого светового индикатора на клавишной панели отображает определенное состояние, в котором находится система, как показано в Таблице 2.

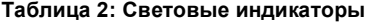

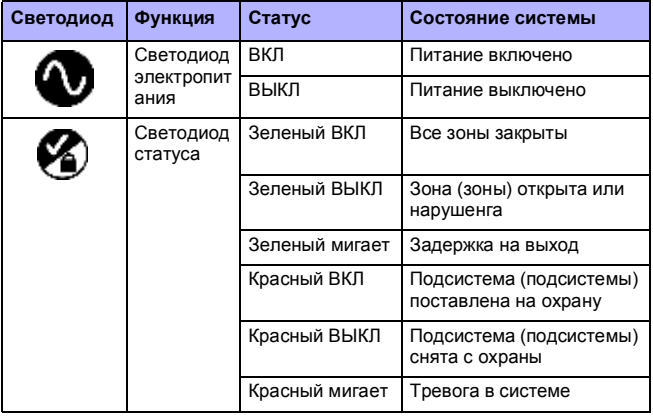

#### *640 ЖК клавишная панель с пиктограммами 3n*

### **2.3 Визуальная обратная связь**

Пиктограммы на экране клавишной панели сообщают о статусе вашей системы, как показано в Таблице 3.

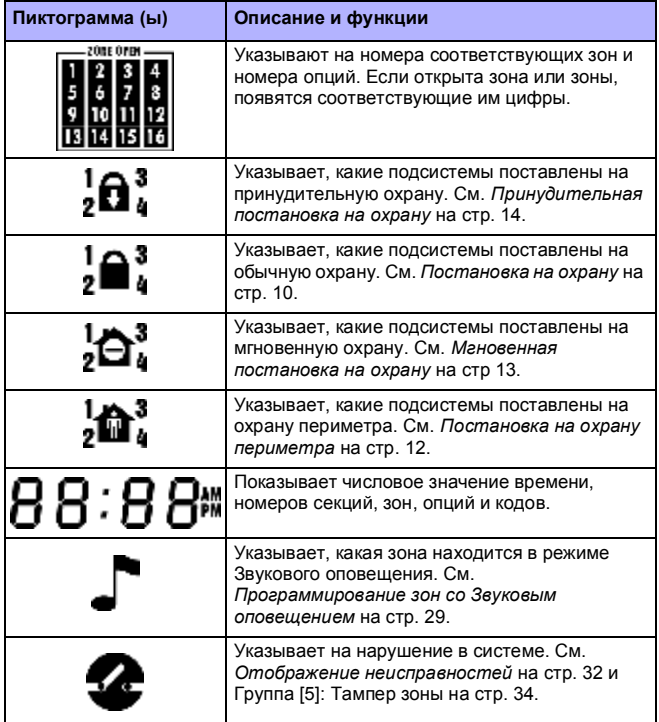

#### **Таблица 3:Пиктограммы: описание и функции**

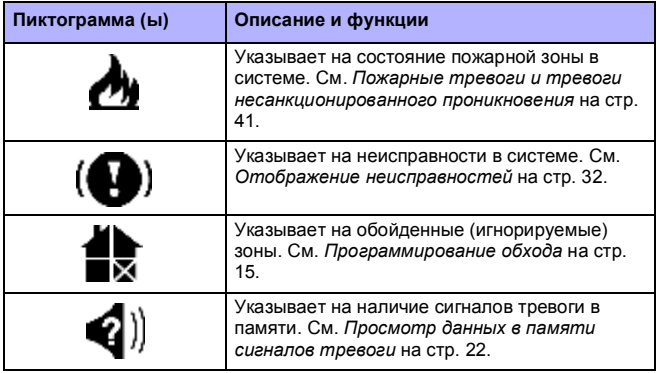

### **2.4 Слуховая обратная связь**

При вводе информации с клавишной панели издаваемые ею звуковые сигналы направляет ваши действия. Ознакомьтесь с этими сигналами:

**Подтверждающий звуковой сигнал:** если операция (постановка/снятие с охраны) успешно введена с помощью клавишной панели, или после перехода системы в новое состояние/режим клавишная панель издаст прерывистый звуковой сигнал ("БИП-БИП-БИП-БИП").

**Отвергающий звуковой сигнал:** после возвращения системы в предыдущее состояние, или, если операция с помощью клавишной панели введена неправильно, она издаст продолжительный звуковой сигнал ("БИИИИИИИП").

### **2.5 Режимы и установки**

### **2.5.1 Конфиденциальный режим**

Запрограммированная инсталлятором соответствующим образом, клавишная панель "спрячет" статус вашей системы, перейдя из Нормального режима в Конфиденциальный режим. Переход происходит

#### *640 ЖК клавишная панель с пиктограммами 5n*

в том случае, если в течение указанного инсталлятором времени система была пассивна. В Конфиденциальном режиме все световые индикаторы выключаются, клавишная панель не воспроизводит пиктограмм статуса зон или системы. В зависимости от того, как панель была запрограммирована инсталлятором, для активации Нормального режима вы должны будете нажать клавишу или ввести свой код доступа.

### **2.5.2 Многокомпонентное действие**

Если данная функция запрограммирована инсталлятором, клавишная панель предоставит вам возможность выполнить более чем одну операцию без необходимости повторного ввода кода доступа. Чтобы выйти из Меню пользователя, нажмите клавишу **[ ]**.

### **2.5.3 Установки экрана**

В соответствии со своими потребностями вы можете модифицировать установки ЖК экрана клавишной панели.

#### **Как модифицировать установки экрана?**

1. Нажмите и 3 секунды подержите клавишу **[6]**. Клавишная панель издаст подтверждающий звуковой сигнал, на экране появится список экранных опций (с 1 по 3).

Экранная опция будет расположена слева, варианты ее установки справа. Нажмите клавишу, соответствующую установке, которую хотите модифицировать.

- Опция 1 Регулировать скорость "покручивания" (0 наибольшая, 7 - наименьшая)
- Опция 2 Регулировать подсветку (0 наименьшее, 7 самое яркое)
- Опция 3 Регулировать контрастность (0 наименьшая, 7 наибольшая)
- 2. Корректируйте установки с помощью клавиш **[**p**]** и **[**q**]**.
- 3. Чтобы сохранить выбор и выйти, нажмите клавишу [ $\leftarrow$ ].

# **3.0 Разделенная на подсистемы система**

В вашей системе предусмотрена функция разделения на подсистемы, с помощью которой можно разделить охранную систему на две независимые области - подсистемы. Разделение на подсистемы можно применять в условиях, где использование разделенных систем более практично, как, например, административные здания или большие магазины. В разделенной на подсистемы системе каждая зона, каждый код пользователя и многие функции могут быть закреплены за одной или более подсистемами.

*"Область"* означает то же самое, что и *"подсистема"*. Термины *"подсистема" и "разделение на подсистемы"* используются инсталляторами для обозначения разделения охраняемого пространства на отдельные области или подсистемы. Разделить охраняемое пространство на подсистемы может только инсталлятор.

### **3.1 Отображение статуса подсистемы**

Если подсистемы в системе поставлены на охрану, на экране будет показано, какие именно подсистемы поставлены на охрану и каким методом поставлена каждая. Более подробная информация в Таблице 3 на стр. 5 и на Схеме 1 на стр. 10.

Если открыты зоны, цифры, соответствующие номерам этих зон, появятсятся слева на экране (зоны с 1 по 16), или в порядке возрастания (с 17 по 96) будут прокручиваться в центре экрана. Более подробную информацию см. *Зоны* на стр. 9.

После опеределенных событий в системе на экране будут появляться разные пиктограммы. Более подробное опичсание пиктограмм и их функций представлено в Таблице 3 на стр. 5.

#### **Как посмотреть статус подсистемы?**

- 1. Нажмите и подержите клавишу, соответстсвующую номеру выбранной подсистемы. На Схеме 1 на стр. 10 показано, каким образом отображаются открытые зоны.
- 2. Чтобы выйти, нажмите клавишу **[X]**.

*640 ЖК клавишная панель с пиктограммами 7n*

# **4.0 Зоны**

Зонами называются определенные пространства в подсистеме, за сосотоянием которых следит охрананя система. Зоны могут храняться при помощи таких устройств, как магнитные дверные контакты и датчики движения.

### **4.1 Отображение статуса зоны**

Экран клавишной панели с пиктограммами отображает статус отдельных зон в разделенной на подсистемы системе. На экране может быть представлена информация 96 открытых зонах:

- Зоны с 1 по 16 будут показаны слева на ЖК экране.
- Цифры, соответствующие зонам с 17 по 96 будут прокручены до 96, затем цикл повторится.

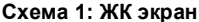

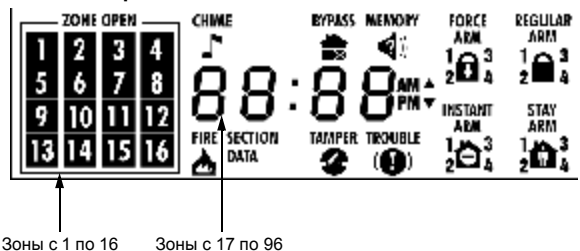

# **5.0 Постановка на охрану**

Если система поставлена на охрану, в зависимости от того, каким образом запрограммированан каждая зона, система будет реагировать на каждое проникновение в зону. Например, если кто-нибудь откроет поставленое на охрану окно, система может включить сигнал тревоги и послать сигнал на станцию мониторинга.

### **5.1 Таймер задержки на выход**

После ввода необходимых для постановки на охрану данных таймер задержки на выход предоставит время, чтобы вы могли покинуть охраняемое пространство до того, как система будет поставлена на

охрану. Во время задержки на выход будут мигать световой индикатор и пиктограмма соответствующего метода постановки на охрану. Инсталлятор вашей системы может установить разные промежутки времени и запрограммировать клавишную панель на издавание звукового сигнала во время задержки на выход.

### **5.2 Обычная постановка на охрану**

Этот метод предназначен для ежедневной постановки системы на охрану. Все зоны в охраняемой подсистеме должны быть закрыты.

#### **Как выполнить обычную постановку на охрану?**

- 1. Введите свой **[КОД ДОСТУПА]**. Клавишная панель издаст подтверждающий звуковой сигнал. Загорятся функциональные пиктограммы.
- 2. Нажмите клавишу **[ ]**.
- 3. Если у вас есть доступ к более чем одной подсистеме, нажмите клавишу, соответствующую выбранной для постановки на охрану подсистеме, или клавишу **[0]** для всех закрепленных подсистем. После подтверждающего звукового сигнала включиться таймер задержки на выход. Будет мигать пиктограмма Обычной постановки
- на охрану (или номера выбранных подсистем). 4. После того, как система будет поставлена на охрану, загорится

пиктограмма Обычной постановки на охрану вместе с поставленными на охрану подсистемами  $\blacksquare$ 

*640 ЖК клавишная панель с пиктограммами 9n*

Используйте клавиши одного нажатия (см. секцию 5.6 на стр. 15) или клавишный переключатель для постановки системы на охрану (см. секцию 5.7 на стр. 16).

### **5.3 Постановка на охрану периметра**

Этот метод позволяет оставаться в охраняемой подсистеме, в то время как система будет частично поставлена на охрану. Например, можно поставить на охрану двери и окна в доме, не ставя на охрану датчики движения, таким образом вы будете защищены во время сна. Выполнить постановку на охрану периметра могут только коды доступа с включенными опциями охраны Периметра и Мгновенной охраны.

#### **Как выполнить постановку на охрану периметра?**

- 1. Введите свой **[КОД ДОСТУПА]**.
- 2. Нажмите клавишу **[ ]**.
- 3. Если у вас есть доступ к более чем одной подсистеме, нажмите клавишу, соответствующую выбранной для постановки на охрану подсистеме, или клавишу **[0]** для всех закрепленных подсистем. После подтверждающего звукового сигнала включиться таймер задержки на выход. Будет мигать пиктограмма Постановки на

охрану периметра (или номера выбранных подсистем). 4. После того, как система будет поставлена на охрану, загорится

пиктограмма Постановки на охрану периметра  $\, \mathbf{R} \,$ вместе с поставленными на охрану подсистемами .

Используйте клавиши одного нажатия (см. 5.6 на стр. 15) или клавишный переключатель для постановки системы на охрану (см. 5.7 на стр. 16).

### **5.4 Мгновенная постановка на охрану**

Этот метод постановки на охрану идентичен Постановке на охрану периметра. При Мгновенной постановке на охрану система частично ставится на охрану, при этом после постановки можно оставаться охраняемой подсистеме, однако все зоны (включая точки входа/выхода) становятся Зонами мгновенной тревоги. Значит, любая нарушенная охраняемая зона будет немедленно генерировать тревогу. Выполнить мгновенную постановку на охрану могут только коды доступа с включенными опциями охраны Периметра и Мгновенной охраны.

Используйте клавиши одного нажатия (см. секцию 5.6 на стр. 15) или клавишный переключатель для постановки системы на охрану (см. секцию 5.7 на стр. 16).

#### **Как выполнить мгновенную постановку на охрану?**

- 1. Введите свой **[КОД ДОСТУПА]**.
- 2. Нажмите клавишу **[5]**.
- 3. Если у вас есть доступ к более чем одной подсистеме, нажмите клавишу, соответствующую выбранной для постановки на охрану подсистеме, или клавишу **[0]** для всех закрепленных подсистем. После подтверждающего звукового сигнала включиться таймер задержки на выход. Будет мигать пиктограмма Мгновенной постановки на охрану (или номера выбранных подсистем).
- 4. После того, как система будет поставлена на охрану, загорится пиктограмма Мгновенной постановки на охрану  $\blacksquare$  вместе с поставленными на охрану подсистемами .

### **5.5 Принудительная постановка на охрану**

Этот метод позволяет поставить систему на охрану не дожидаясь, пока все зоны в системе будут закрыты. При постановке на охрану система будет игнорировать любые открытые зоны. Как только открытые зоны будут закрыты, система поставит их на охрану. Выполнить принудительную постановку на охрану могут только коды доступа с включенной опцией Принудительной охраны.

Эта функция обычно используется в том случае, если подсистема, в которой находится клавишная панель, охраняется датчиком движения. При принудительной постановке на охрану датчик движения останется непоставленным на охрану (будет игнорироваться открытая зона), пока вы не покинете охраняемое им пространство. После закрытия зоны система поставит на охрану датчик движения.

#### **Как выполнить принудительную постановку на охрану?**

- 1. Введите свой **[КОД ДОСТУПА]**.
- 2. Нажмите клавишу **[ ]**.
- 3. Если у вас есть доступ к более чем одной подсистеме, нажмите клавишу, соответствующую выбранной для постановки на охрану подсистеме, или клавишу **[0]** для всех закрепленных подсистем. После подтверждающего звукового сигнала включиться таймер задержки на выход. Будет мигать пиктограмма Принудительной постановки на охрану  $\blacksquare$  (или номера выбранных подсистем).
- 4. После того, как система будет поставлена на охрану, загорится пиктограмма Принудительной постановки на охрану **в** вместе с поставленными на охрану подсистемами  $_{2}^{1}\mathbf{\hat{H}}$

Можете использовать клавиши одного нажатия (см.5.6 на стр.15) или клавишный переключатель для постановки системы на охрану(см.5.7 на стр.

16).

### **5.6 Клавиши одного нажатия**

Инсталлятор может запрограммировать систему таким образом, что активировать определенные функции можно будет нажатием одной клавиши. Вы сможете пользоваться функциями без ввода кода доступа. Нажмите одну из указанных клавиш и удерживайте пока не услышите подтверждающий звуковой сигнал.

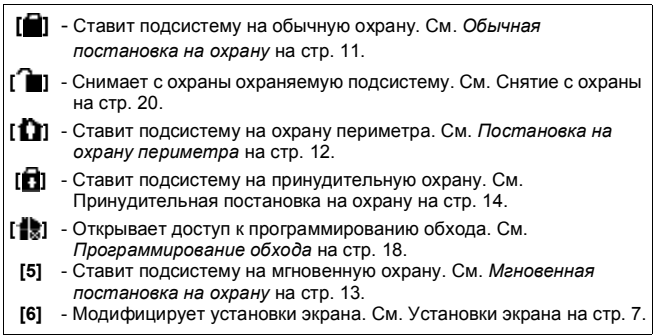

Если у вас есть доступ к более чем одной подсистеме, нажмите клавишу, соответствующую выбранной для постановки на охрану подсистеме, или клавишу **[0]** для всех закрепленных подсистем.

### **5.7 Постановка на охрану клавишным переключателем**

Инсталлятор вашей системы может настроить клавишный переключатель на использование для постановки и снятия системы с охраны. Клавишный переключатель можно запрограммировать на Обычную, Периметра, Принудительную и Мгновенную постановку на охрану. Кроме того, клавишный переключатель может функционировать как фиксирующийся переключатель или как переключатель с самовозвратом.

### **5.7.1 Фиксирующийся клавишный переключатель**

Чтобы поставить систему на охрану, установить в позицию "ON" (ВКЛ). Чтобы снять систему с охраны, установить в позицию "OFF" (ВЫКЛ).

### **5.7.2 Клавишный переключатель с самовозвратом**

Чтобы поставить систему на охрану, установить в позицию "ON" (ВКЛ), затем сразу вернуть в позицию "OFF" (ВЫКЛ). Повторите эту последовательность действий, чтобы снять систему с охраны.

#### *640 ЖК клавишная панель с пиктограммами 13n*

### **5.8 Автопостановка на охрану**

Одну или более подсистем можно запрограммировать на автоматическую постановку на охрану. За более подробной информацией обратитесь к инсталлятору своей системы.

### **5.8.1 Автопостановка на охрану по времени**

Вы можете запрограммировать время, в которое подсистема автоматически будет ставиться на охрану. За минуту до постановки подсистемы (подсистем) на охрану включиться звуковой сигнал задержки на выход.

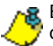

В Опциях системы должна быть включена опция Автопостановки на охрану.

#### **Как установить таймер автопостановки на охрану?**

- 1. Введите свой **[КОД ДОСТУПА]**.
- 2. Нажмите клавишу **[0]**.
- 3. Нажмите клавишу **[ ]**.
- 4. Выберите подсистему. Если у вас есть доступ к более чем одной подсистеме, номера соответсвующих подсистем прокрутятся на экране. Нажмите клавишу с цифрой, соответствующей выбранной для постановки на охрану подсистемы.
- 5. Введите время, выбранное для постановки подсистемы на охрану. Более подробно о форматах времени см. *Программирование времени* на стр. 39.
- 6. На любом этапе для выхода без сохранения данных нажмите клавишу **[ ]**.

### **5.8.2 Автопостановка на охрану по отсутствию движения**

Если в течение запрограммированного времени в подсистеме не наблюдается никакой деятельности, контрольная панель может поставить систему на охрану. После чего на станцию мониторинга может быть послан отчет о постановке на охрану. За более подробной информацией о данной функции обращайтесь к инсталлятору вашей системы.

### **5.9 Программирование обхода**

Инсталлятор вашей системы может присвоить определенным зонам опцию Обхода. Это позволит вам обойти определенные зоны в момент постановки подсистемы на охрану. Если зона обойдена, она будет проигнорирована при последующей постановке системы на охрану. Например, вы можете обойти определенные зоны, если проводится реновация части охраняемой подсистемы. Система сохранит обойденные зоны в памяти до момента постановки подсистемы на охрану. Если подсистема снята с охраны, обойденные зоны более таковыми не являются.

#### **Чтобы обойти зону:**

- Инсталлятор должен включить опцию Обхода выбранным зонам.
- Запрограммируйте свой код доступа на наличие опции Обхода.
- Убедитесь, что ваш код доступа обеспечивает доступ к закреплению зон за подсистемами.

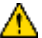

*Пожарные зоны не могут быть обойдены.* 

#### **Как запрограммировать обход зон?**

- 1. Введите свой **[КОД ДОСТУПА]**.
- 2. Нажмите клавишу **[ ]**.
- 3. Для выбора из списка зон, которые вы хотите обойти, используйте клавиши **[**q**]** и **[**p**]**.
- 4. Чтобы установить или отменить обход зоны, нажмите клавишу **[ ]**.

Пиктограмма Обхода перестанет мигать, указывая что зона обойдена, а слева на экране загорятся номера обойденных зон (для зон с1 по 16).

5. Чтобы выйти, нажмите клавишу **[ X]**. Пиктограмма Обхода 1 останется освещенной, указывая, что активированан функция обхода.

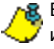

Если номер зоны на экране не появляется, а клавишная панель издает отвергающий звуковой сигнал, возможно, зоне не включена функция Обхода.

*640 ЖК клавишная панель с пиктограммами 15n*

В пункте 3 на стр. 19 можно так же ввести 2-значный (е) номер (а) зоны (зон), выбранной (ых) для обхода.

### **5.9.1 Повторный обход**

Функция Повторного обхода используется для того, чтобы снова, одним нажатием клавиши обойти ранее запрограммированные на обход зоны.

#### **Как активировать функцию повторного обхода?**

- 1. Введите свой **[КОД ДОСТУПА]**.
- 2. Нажмите клавишу **[ ]**. Клавишная панель издаст подтверждающий звуковой сигнал.
- 3. Нажмите клавишу **[ ]**. Все зоны, запрограммированные на обход в предыдущий период постановки на охрану, будут показаны (номера зон с 1 по 16 появятся слева на экране, с 17 по 96 - будут прокручены в центре экрана) и снова обойдены.
- 4. При необходимости, чтобы отменить обход зоны или наоборот введите номер зоны.
- 5. Чтобы выйти, нажмите клавишу **[ ]**.

# **6.0 Снятие с охраны**

Когда система снята с охраны, зоны деактивированы, следовательно, при нарушении зоны тревога не генерируется. Любой пользователь может снять систему с охраны, если его коду не была присвоена только опция постановки на охрану или только опция контролирования PGM выходов.

### **6.1 Таймер задержки на вход**

В соответствии с вашими указаниями инсталлятор может запрограммировать определенные точки входа (как, например, входная дверь или гаражные ворота) на задержку на вход. Задержка предоставит вам время, достаточное, чтобы ввести свой код доступа и снять систему с охраны до того, как сработает сигнализация.

### **6.2 Снятие с охраны охраняемой системы**

Вы сможете снять с охраны только ту подсистему, за которой закреплен ваш код доступа. Коды доступа пользователей, имеющих только опцию постановки на охрану, не смогут снять систему с охраны.

#### **Как снять систему с охраны?**

- 1. Введите свой **[КОД ДОСТУПА]**.
- 2. Нажмите клавишу **[ ]**. Если у вас есть доступ к более чем одной подсистеме, нажмите клавишу, соответствующую выбранной для снятия с на охраны подсистеме, или клавишу **[0]** для всех закрепленных подсистем.

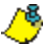

Можете использовать клавиши одного нажатия (см. секцию 5.6 на стр. 15) или клавишный переключатель для снятия подсистем (ы) с охраны (см. секцию 5.7 на стр. 16).

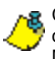

Снятие с охраны одним нажатием клавиши возможно только в том случае, если система была поставлена на охрану Периметра или Мгновенную охрану.

**Как снять с охраны систему, находящуюся в состоянии тревоги?**

- 1. Введите свой **[КОД ДОСТУПА]**.
- 2. Немедленно свяжитесь со своей станцие й мониторинго и сообщите и тревоге.

*В случае тревоги несанкционированного проникновения покиньте охраняемое пространство и позвоните на станцию мониторинга из безопасного места.*

### **6.3 Просмотр данных в памяти сигналов тревоги**

Система сохранит в памяти все тревоги, возникавшие за последний охранный период. Если тревога возникла в любой из закрепленных за вашей клавишной панелью подсистем, загорится пиктограмма Памяти

.

*640 ЖК клавишная панель с пиктограммами 17n*

#### **Как просмотреть список возникавших сигналов тревоги?**

Если освешена пиктограмма Памяти  $\mathcal{C}$ .

- 1. Нажмите клавишу **[ ]**. Пиктограмма Памяти начнет мигать.
- 2. Слева на экране загорятся пиктограммы зон, чтобы указать на зоны, в которых возникала тревога, как указано в разделе *Отображение статуса зон* на стр. 9.
- 3. Чтобы выйти из режима отображения Памяти сигналов тревоги, нажмите клавишу **[ X ]**. Пиктограмма Памяти  $\mathbb{I}$  ( и цифровые индикаторы потухнут.

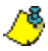

Зоны сохранятся в Памяти сигналов тревоги до слудующей постановки подсистемы на охрану.

# **7.0 Коды доступа**

Коды доступа - это коды, предоставляющие вам и другим пользователям доступ к системе. Коды могут быть запрограммированы на предоставление доступа ко всем или некоторым функциям и подсистемам. Инсталлятор запрограммирует 4-значные, 6-значные коды доступа, или коды переменной длинны. Каждая цифра может принимать значение от "0" до "9". Если система запрограммирована на принятие кодов переменной длинны, после ввода своего кода доступа вам нужно будет нажать клавишу **[** ]. Только код системного администратора не должен быть короче 4 цифр.

### **7.1 Код системного администратора**

#### **Заводская установка: 1234 (DGP-848) / 123456 (DGP-NE96)**

Код системного администратора предоставит вам доступ ко всем функциям, а так же право добавлять, модифицировать или удалять любой код доступа пользователя. Во избежание получения другими неправомочного доступа к вашим опциям и их изменения, мы рекомендуем поменять этот код.

#### **Как поменять код системного администратора?**

- 1. Введите свой **[КОД ДОСТУПА]**. Загорятся функциональные пиктограммы.
- 2. Нажмите клавишу **[0]**.
- 3. Нажмите клавишу **[ ]**. Загорится "**SECTION**" (*секция*). Введите цифры **[0]** и **[1]** (DGP-848) или **[0]**, **[0]**, **[1]** (DGP-NE96). Загорится "**DATA**" (*данные*).

4. Введите **[НОВЫЙ КОД]**. Если код доступа переменной длинны, после введения кода доступа нажмите клавишу **[ ]**. После того, как вы ввели максимальное количество цифр, клавишная панель издаст неполный звуковой сигнал и перейдет к Опциям пользователя.

#### *Если в системе более 4 подсистем, код системного администратора не может быть модифицирован при помощи клавишной панели с пиктограммами.*

- 5. Опции пользователя: Нажмите клавишу **[ ]** или **[**p**]**. Клавишная панель издаст неполный звуковой сигнал и перейдет к Закреплению за подсистемами. Загорятся ранее установленные закрепления.
- 6. Закрепление за подсистемой: Нажмите клавишу **[ ]** или **[**p**]**.
- 7. Уровень доступа: Нажмите клавишу [ $\leftarrow$ ] или [p].
- 8. Закрепление за графиком: Нажмите клавишу **[41]** или **[**p**]**.
- 9. Опции контроля доступа пользователя: Нажмите клавишу **[ ]** или **[**p**]**.
- 10. Серийный номер карты доступа: Нажмите клавишу **[ ]** или **[**p**]**, чтобы сохранить все изменения и выйти.

На любом этапе для выхода без сохранения данных нажмите

клавишу **[ ]**. Для перехода от пункта к пункту процедуры используйте клавиши **[**p**]** (вперед) или **[**q**]** (назад).

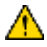

*Код системного администратора всегда имеет доступ ко всем дверям контроля доступа и ко всем функциям контроля доступа. Менять можно только серийный номер карты и выбор метода постановки на охрану. Если вручную изменены другие опции, код системного администратора немедленно вернется к первоначально запрограммированному варианту.*

### **7.2 Коды доступа пользователей**

Ваша клавишная панель совместима с системами DGP-848 и DGP-NE96. С системой DGP-848 эта клавишная панель поддерживает до 96 кодов пользователей, имеющих 2-значный номер кода (от 02 до 96). С системой DGP-NE96 эта клавишная панель поддерживает до 999 кодов пользователей, имеющих 3-значный номер кода (от 002 до 999). В обеих системах код 01 (DGP-848) и код 001 (DGP-NE96) зарезервированы для кода системного администратора.

Присваивая кодам доступа пользователей разные опции вы можете конролировать доступ к системе. Только код системного администратора и коды с включенной функцией администратора могут программировать коды доступа, их опции и закрепления за подсистемами.

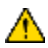

#### *Вы не сможете присвоить опции, относящиеся к подсистемам, к которым сами не имеете доступа (или создать пользователей с доступом к этим подсистемам).*

#### **Как запрограммировать код доступа пользователя?**

- 1. Введите свой **[КОД СИСТЕМНОГО АДМИНИСТРАТОРА]** или **[КОД ДОСТУПА]**  с функцией администратора.
- 2. Нажмите клавишу **[0]**, чтобы войти в Меню программирования пользователя.
- 3. Нажмите клавишу **[ ]**.
- 4. Введите 2-значный номер пользователя (с 02 до 96 для DGP-848) или 3-значный номер (с 002 до 999 для DGP-NE96), который хотите запрограммировать.
- 5. Введите код пользователя. Если вы не хотите менять

существующий, нажмите клавишу **[ ]**. Клавишная панель издаст неполный звуковой сигнал и перейдет к Опциям пользователя. Загорятся ранее установленыне опции.

- 6. Запрограммируйте Опции пользователя (Таблица 4 на стр. 27), включая (ВКЛ) и выключая (ВЫКЛ) опции. Установив опции, нажмите клавишу **[ ]** или **[**p**]**. Клавишная панель издаст неполный звуковой сигнал и перейдет к Закреплению за подсистемами. Загорятся ранее установленные закрепления.
- 7. Запрограммируйте Закрепление за подсистемами (Таблица 5 на стр. 28). Закрепление установлено, если на экране загорается соответствующая пиктограмма. Закончив программирование, нажмите клавишу **[ ]** или **[**p**]**.

- 8. Запрограммируйте Уровень доступа (Таблица 6 на стр. 29).
- 9. Запрограммируйте Закрепление за графиком (Таблица 7 на стр. 29).
- 10. Запрограммируйте Опции контроля доступа пользователя (Таблица 8 на стр. 30). Закончив программирование, нажмите клавишу **[ ]**  или **[**p**]**.
- 11. Введите Серийный номер карты доступа. Чтобы сохранить все изменения и выйти, нажмите клавишу [4-1] или [p].

На любом этапе для выхода без сохранения данных нажмите

клавишу **[ ]**. Для перехода от пункта к пункту процедуры используйте клавиши **[**p**]** (вперед) или **[**q**]** (назад).

**В.** Если клавишная панель издает отвергающий звуковой сигнал,

возможно, вы выбрали уже существующий код доступа, или у вас нет доступа к Опциям пользователя или подситеме.

### **7.2.1 Удаление кодов доступа**

#### **Как удалить существующий код доступа?**

- 1. Повторите действия пунктов с 1 по 4 на стр. 26.
- 2. Нажмите клавишу **[ ]** в пунктах с 5 по 11 на стр. 26 и 27.
- 3. Чтобы сохранить изменения и выйти, нажмите клавишу [ $\leftarrow$ ].

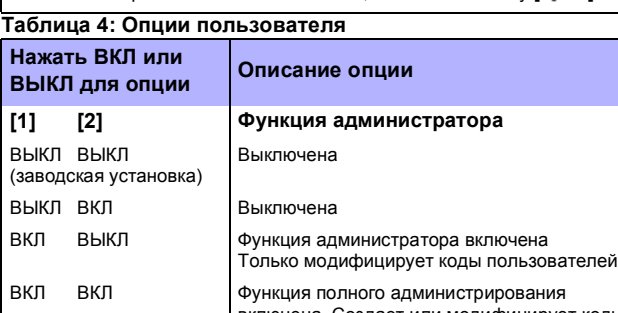

включена. Создает или модифицирует коды пользователей, опции пользователей и закрепления за подсистемами, в зависимости от установленных своих опций пользователя и закрепления за подсистемами.

*640 ЖК клавишная панель с пиктограммами 21n*

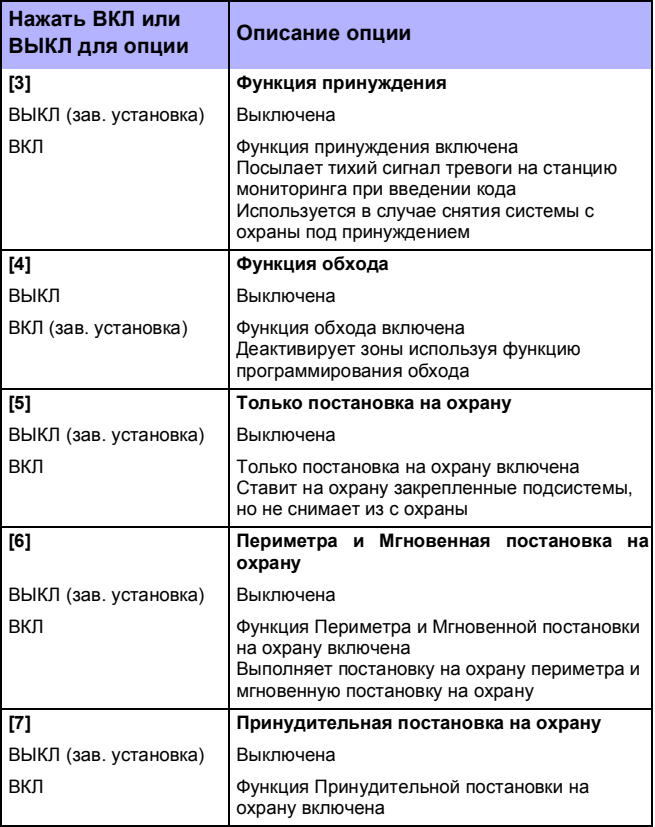

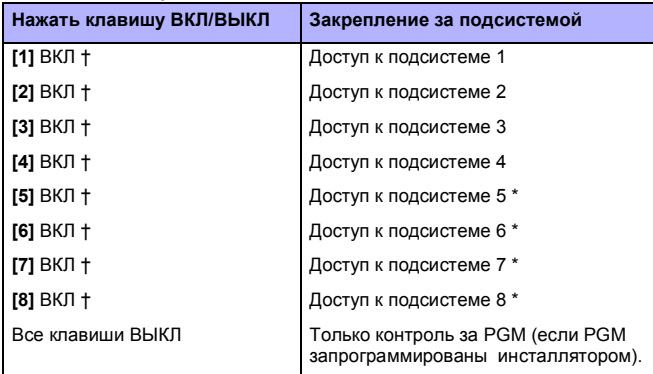

#### **Таблица 5: Закрепление за подсистемами**

† Если подсистема включена, заводская установка ВКЛ.

\* Только DGP-NE96

#### **Таблица 6: Уровень доступа**

**Уровень доступа** = Введите уровень от 00 до 15 (00 = доступ ко всем дверям; заводская установка). См. *Справочный материал и руководство по установке* вашей контрольной панели.

#### **Таблица 7: Закрепление за графиком**

**График** = Введите уровень от 00 до 15 (00 = доступ предоставлен всегда; заводская установка). См. *Справочный материал и руководство по установке* вашей контрольной панели.

*640 ЖК клавишная панель с пиктограммами 23n*

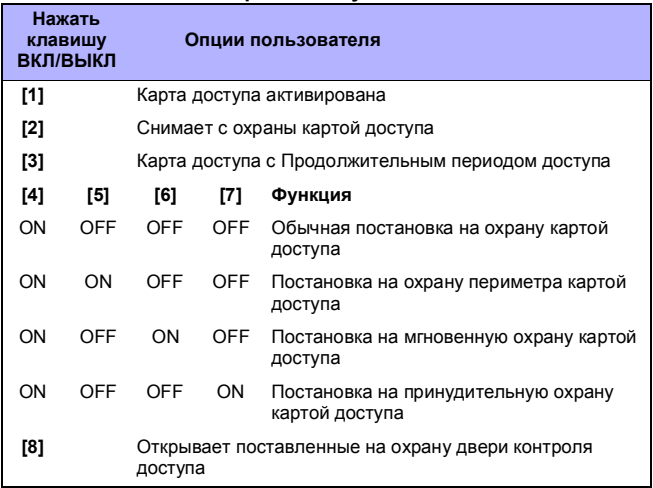

#### **Таблица 8: Опции контроля доступа пользователя**

По заводской установку все клавиши ВЫКЛ.

Разделенная на подсистемы система поделена на отдельные<br>У охраняемые пространатер (подеждения об 11 охраняемые пространства (подсистемы). Коды пользователей могут выполнять операции (постановка, снятие с охраны и др.) только в той подсистеме (-ах), за которой (-ыми) код закреплен.

### **7.3 Блокировка клавишной панели**

Если с клавишной панели введены несколько подряд недействительных кодов доступа, система может быть запрограммирована инсталлятором на блокировку доступа с клавишной панели на определенынй промежуток времени. Эта функция активируется на контрольной панели и должна быть включена инсталлятором.

# **8.0 Отображение неисправностей**

Если в системе возникли неисправности, загорятся пикрограмма неисправностей . Брольшинство неисправностей запрограммировано инсталлятором вашей системы на прямое посылание отчета о них на станцию мониторинга (если вы подключены к станции). Клавишная панель отображает только неисправности, возникающие в подсистемах, за которыми закреплена клавишная панель.

Потенциальные неисправности поделены на восемь групп. При возникновении неисправности, которой нет в списке, свяжитесь со своей станцией мониторинга.

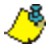

Строго рекомендуется информировать свою станцию мониторинга об обнаруженных неисправностях, а их устранение доверить специалистам.

#### **Как увидеть отображение неисправностей?**

- 1. Освещена пиктограмма
- 2. PНажмите клавишу **[ ]**. Будет мигать пиктограммма неисправностей , появится цифра (-ы) соответствующая (-ие) номеру (-ам) группы неисправностей. Если в наличие неисправности более чем одной группы, номера буюут прокручиваться.
- 3. Нажмите клавишу с цифрой, соответствующей номеру группы, чтобы увидеть конкретные неисправности группы. На экране появятся неисправности группы. Если неисправностей брльше чем одна, они будут прокручены.
- 4. Чтобы выйти, нажмите клавишу **[ ]**.

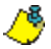

Если клавишная панель работает в конфиденциальном режиме,

пиктограмма неисправностей  $\bullet$  не будет освещена, пока вы не введете свой код доступа или не нажмете определенную клавишу, в зависимости от того, как запрограммирована клавишная панель.

*640 ЖК клавишная панель с пиктограммами 25n*

### **8.0.1 Группа [1]: Системные**

#### **Неисправность [1]: Нарушение электропитания**

Означает, что система работает от акуумулятора резервного электропитания. Во время нарушение электропитания световой индикатор AC на клавишной панели будет выключен. Если в вашем здании электричество не отключено, свяжитесь со своей станцией мониторинга и обратитесь за помощью.

#### **Неисправность [2]: Неисправность аккумулятора**

Означает, что аккумулятор резервного питания отключен, требутся его перезарядка или замена.

#### **Неисправность [3]: Перегрузка тока на выходе вторичного питания**

Означает, что потребление тока подключенными к системе устройствами превышает максимальное установленное значение. Выход вторичного питания отключится до устранения проблемы.

#### **Неисправность [4]: Перегрузка тока на выходе сирены (звонка)**

Означает, что потребление тока подключенной к системе сирены (звонка) превышает максимальное установленное значение. Выход сирены (звонка) отключится до устранения проблемы.

#### **Неисправность [5]: Отсутствие сирены**

Системой обнаружено, что сирена (звонок) не подключена.

### **8.0.2 Группа [2]: Устройство связи**

#### **Неисправность [1]: МТЛ1**

Контрольная панель не может подключиться к главной телефонной линии.

#### **Неисправности с [2] по [5]: Неудачная попытка установить связь**

Контрольной панели не удалость связаться со станцией мониторинга ни по одному из указанных номеров.

#### **Неисправность [6]: Неудачная попытка связаться с ПК**

Контрольная панель не может связаться с программным обеспечением Winl oad

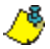

Если возникли неисправности из **[3]** или **[4]** группы, свяжитесь с инсталлятором вашей системы.

### **8.0.3 Группа [5]: Тампер зоны**

Означает, что одна или более зон нарушены. Осветятся СДИ с цифрами, соответствующими нарушенным зонам.

### **8.0.4 Группа [6]: Пониженное напряжение аккумулятора зоны**

Означает, что необходимо заменить аккумулятор беспроводного устройства. Загорится цифра, соответствующая зоне, за которой устройство закреплено. Кроме того, указывая на неисправность, будет мигать желтый световой индикатор на устройстве.

### **8.0.5 Группа [7]: Проблема в зоне**

Указывает на неисправность проводки дымовых датчиков и необходимость их переустановку, или на отсутствие связи между беспроводным устройством и принимающим его сигнал устройством.

### **8.0.6 Группа [8]: Сброс часов**

Означает, что сброшены установки даты и времени. Это едирственная неисправность, которую мы рекомендуем исправлять самостоятельно.

#### **Как установить время в Меню неисправностей?**

Более подробно о форматах времени см. *Программирование времени* на стр. 39.

# **9.0 Дополнительные функции**

### **9.1 Программируемые выходы (PGM)**

В системе есть программируемые выходы (PGM), запрограммировать которые может инсталлятор вашей системы. PGM срабатывает при возникновении в системе заранее установленного события или серии событий. PGM можно запрограммировать на перезагрузку дымовых датчиков, включение свелитьников, откытие/закрытие гаражных ворот и многое другое. Обратитесь к инсталлятору за информацией об этой функции.

### **9.2 Экстренные тревоги**

На случай экстренной ситуации в системе предусмотрена возможность подать на станцию мониторинга сигнал тревоги, нажав на клавишной панели установленную комбинацию цифровых клавиш. Можно запрограммировать три типа экстренных тревог - на вызов полиции, скорой помощи, пожарной команды или кого-либо ещё по вашему выбору. Попросите инсталлятора вашей системы запрограммировать эту функцию. Можно запрограммировать тихие или слышимые сигналя тревоги.

Нажать и подержать клавиши **[1]** и **[3]** - вызов полиции. Нажать и подержать клавиши **[4]** и **[6]** - медицинская тревога. Нажать и подержать клавиши **[7]** и **[9]** - пожарная тревога.

### **9.3 Программирование зон со звуковым оповещением**

Клавишную панель можно запрограммировать на издавание частого прерывистого звукового сигнала каждый раз при открытии определенных зон или при их открытии в заранее установленные часы. Эти зоны называются зонами со звуковым оповещением. Если у вас несколько клавишных панелей, каждая из них должна программироваться отдельно. Инсталлятор вашей системы может запрограммировать издавание звукового сигнала и при закрытии зон со звуковым оповещением.

### **9.3.1 Активирование звукового оповещения зоны**

**Как запрограммиовать клавишную панель на издавание звукового сигнала каждый раз при открытии зоны?**

- 1. Введите свой **[КОД ДОСТУПА]**.
- 2. Нажмите клавишу **[9]**, чтобы войти в Меню звукового оповещения. Клавишная панель издаст подтверждающий звуковой сигнал. Загорится пиктограмма Звукового оповещения  $\Gamma$ , на экране прокрутятся Опции звукового оповещения.
- 3. Нажмите клавишу **[1]**. Клавишная панель издаст подтверждающий звуковой сигнал, осветятся зоны с уже установленным звуковым оповещением.
- 4. Используйте клавиши **[**p**]** и **[**q**]**, чтобы отобрать из списка зоны, которым вы хотите установить звуковое оповещение. Чтобы установить звуковое оповещение или его отменить, нажмайте клавишу **[ <sup>•</sup> ]**. Пиктограмма **Γ** перестанет мигать, указывая, что звуковое оповещение зоны установлено, загорится номер соответствующей зоны (зоны с 1 по 16), как показано на Схеме 1 на стр. 10.
- 5. Чтобы выйти, нажмите клавишу **[ ]** или **[ ]**.

В пункте 4 вы так же можете ввести 2-значый (-е) номер (-а) зоны ( н).

### **9.3.2 Установка времени звукового оповещения зоны**

**Как запрограммировать все принадлежащие клавишной панели зоны со звуковым оповещением на издавание звукового сигнала только в период между установленными часами?**

- 1. Введите свой **[КОД ДОСТУПА]**.
- 2. Нажмите клавишу **[9]**, чтобы войти в Меню звукового оповещения. Клавишная панель издаст подтверждающий звуковой сигнал. Загорится пиктограмма Звукового оповешения  $\Gamma$ . на экране прокрутятся Опции звукового оповещения.
- 3. Нажмите клавишу **[2]**. Начнет мигать первая цифра ранее установленного интервала.

*640 ЖК клавишная панель с пиктограммами 29n*

- 4. Введите время **начало** интервала, в течение котороего зоны со звуковым оповещением при открытии должны будут издавать звуковой сигнал (в соответствии с форматом времени клавишной панели, как указано в секции *Программирование времени* на стр. 39). После ввода клавишная панель издаст подтверждающий звуковой сигнал.
- 5. Введите время **конец** интервала, в течение котороего зоны со звуковым оповещением при открытии должны будут издавать звуковой сигнал (в соответствии с форматом времени клавишной панели, как указано в секции *Программирование времени* на стр. 39). После ввода клавишная панель издаст подтверждающий звуковой сигнал.

На любом этапе для выхода без сохранения данных нажмите клавишу **[ ]**.

Если вы хотите, чтобы зоны со звуковым оповещением издавали звуковой сигнал каждый раз при открытии, в пунктаз 4 и 5 введите 00:00 (полночь).

### **9.4 Программирование времени**

#### **Как запрограммировать время?**

Спросите у инсталлятора вашей системы какой формат времени запрограммирован.

**Для международного формата (24 ч):**

- 1. Введите свой **[КОД ДОСТУПА]**. Клавишная панель издаст подтверждающий звуковой сигнал. Загорятся функциональные пиктограммы.
- 2. Нажмите клавишу **[ ]**.
- 3. Нажмите клавишу **[8]**. Начнет мигать первая цифра ранее установленного времени
- 4. Введите время в соответствии с 24-часовым форматом времени (т.е. 9:00 a.m. (до полудня) как 09:00 и 9:00 p.m. (после полудня) как 21:00).
- 5. Введите год или нажмите клавишу **[** ], чтобы оставить его без изменений.
- 6. Введите месяц или нажмите клавишу [ $\leftarrow$ ], чтобы оставить его без изменений.
- 7. Введите день или нажмите клавишу [—1, чтобы оставить его без изменений.

 $\blacksquare$  На любом этапе для выхода без сохранения данных нажмите

клавишу **[ ]**.

#### **Для формата США (a.m./p.m.):**

- 1. Введите свой **[КОД ДОСТУПА]**. Клавишная панель издаст подтверждающий звуковой сигнал. Загорятся функциональные пиктограммы.
- 2. Нажмите клавишу **[ ]**.
- 3. Нажмите клавишу **[8]**.
- 4. Введите час и минуты. Если вы введете время в международном формате, клавишная панель переключится с формата США на международный формат.
- 5. Нажмите клавишу **[1]** для a.m. (до полудня) или клавишу **[2]** для p.m. (после полудня).
- 6. Введите год или нажмите клавишу [4-1], чтобы оставить его без изменений.
- 7. Введите месяц или нажмите клавишу [4-1], чтобы оставить его без изменений.
- 8. Введите день или нажмите клавишу [4-1, чтобы оставить его без изменений.

На любом этапе для выхода без сохранения данных нажмите клавишу **[ ]**.

# **10.0 Быстрые функциональные клавиши**

Только по просьбе инсталлятора вашей системы или станции мониторинга вам может потребоваться воспользоваться быстрыми функциональными клавишами. Доступ к этим функциям обеспечивают только код системного администратора или коды пользователей с включенной функцией администратора.

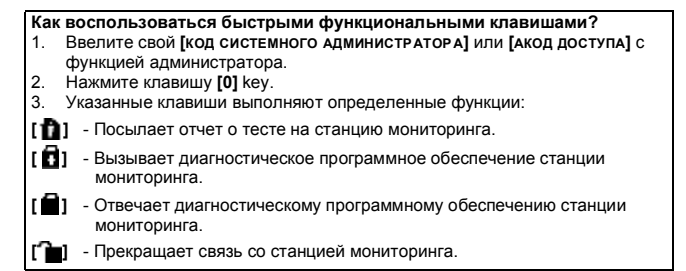

*640 ЖК клавишная панель с пиктограммами 31n*

## **11.0 Пожарные тревоги и тревоги несанкционированного проникновения**

### **11.1 Стандартная пожарная зона**

Во время пожарной тревоги сирена/звонок будет издавать прерывистый звуковой сигнал (БИП-БИП-БИП), пока не будет выключена или перезагружена. Если зона определена как стандартная пожарная зона, система немедленно пошлет оповещение на станцию мониторинга.

**Как выключить сигнализацию, если она сработала случайно?**

- 1. Введите свой **[КОД ДОСТУПА]**.
- 2. Немедленно свяжитесь со своей станцией мониторинга и предупредите о ложной тревоге.

*Пожарная зона перезагрузится сама после устранения проблемы. Если этого не случилось, одновременно нажмите*

*и 2 секунды подержите клавиши* **[ ]** *и* **[ ]** *или обратитесь к инсталлятору.*

### **11.2 Пожарная зона с задержкой**

Во время пожарной тревоги с задержкой сирена/звонок будет издавать прерывистый звуковой сигнал (БИП-БИП-БИП), пока не будет выключена или перезагружена. Если зона определена как пожарная зона с задержкой, перед тем, как связяться со станцией мониторинга, в системе включится автоматическая задержка (см. Схему 2 на стр. 43). Таким образом предотвращается ненужное посылание оповещения в случае ложной тревоги.

**В** Если вы не можете отменить пожарную тревогу, система пошлет оповещение на станцию мониторинга (если вы подключены к

станции мониторинга). Свяжитесь со станцией и предупредите о ложной тревоге.

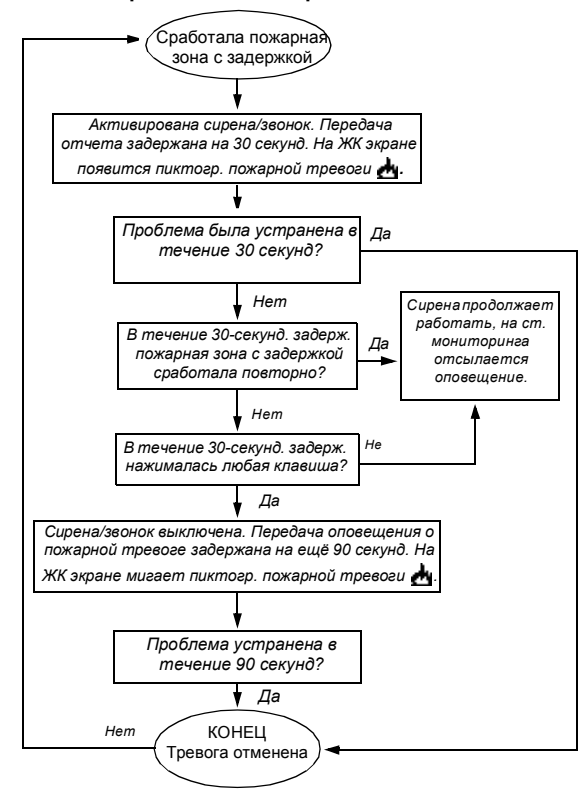

**Схема 2: Пожарная зона с задержкой**

#### *640 ЖК клавишная панель с пиктограммами 33n*

*Пожарная зона перезагрузится сама после того, как рассеится дым. Если этого не случилось, одновременно нажмите и 2 секунды подержите клавиши* **[ ]** *и* **[ ]** *или обратитесь к инсталлятору.* 

### **11.3 Краткие указания по пожарной безопасности**

Что необходимо предпринять, чтобы быть готовым к пожару в доме или офисе?

- 1. Напомните всем в случае пожара сначала покинуть помещение, а потом звать помощь.
- 2. Составьте план эвакуации и назначьте место сбора за пределами помещения.
- 3. Регулярно на практике отрабатывать план эвакуации.
- 4. Предусмотрите по возможности два пути эвакуации из каждой комнаты.
- 5. Тренируйтесь в умении находить дорогу наружу с закрытыми глазами.
- 6. Напомните всем во время пожара **нельзя** передвигаться стоя, всегда только ползком, под дымом, стараясь рот держать закрытым.
- 7. Ни под каким предлогом не возвращаться в горящее здание.
- 8. Ругулярно проверять состояние дымовых датчиков.

### **11.4 Минимизация угрозы возникновения домашних пожаров**

Как избежать четырех наиболее распространенных причин возникновения домашних пожаров?

- 1. Никогда не оставляйте без присмотра готовящуюся пищу. Кухонные пожары чаще возникают по причине оставленной без присмотра готовящейся пищи и человеческих ошибок, а не из-за каких либо механических неисправностей.
- 2. Будьте остоожны с курением. Неосторожное курение главная причина смертей при пожаре. Дымовые детекторы, устойчивые к тлению постельные принадлежности, мягкая мебельная обивка существенно препятствуют распространению пожара.

- 3. Поддерживайте в порядке отопительную систему. Отопление вторая по распространенности причина домашних пожаров. Однако пожары, вызванные отоплением - более серьезная проблема в домах на одну семью, чем в квартирах, так как отопительная система в домах на одну семью часто обслуживается непрофессионально.
- 4. При пожаре выделяются дым и смертельные газы, под влияние которых обитатели дома могут попасть во время сна, необходимо установить дымовые датчики в непосредственной близости к спальням и на каждом дополнительном этаже квартиры или дома, включая подвальные помещения.

### **11.5 Тревога несанкционированного проникновения**

Если совершено проникновение в вашу охранную систему, сработают специальные устройства противовзломной сигнализации. Если клавишная панель работает в Нормальном режиме:

- Может начать мигать красный светодиод 4 и будет мигать пиктограмма Обычной постановки на охрану (или номер соответствующей подсистемы, если система разделена на подсистемы).
- Клавишная панель может начать издавать звуковой сигнал. Загорится пиктограмма Памяти  $\mathbf{Q}^{\prime}$ .
- Может быть активирована сирена или звонок.
- Зоны, в которых возникла тревога, будут сохранены в Памяти сигналов тревлги.

*В случае тревоги несанкционированного проникновения покиньте охраняемое пространство и позвоните на станцию мониторинга из безопасного места.*

# **12.0 Тестирование и техническое обслуживание**

### **12.1 Тестирование противовзломной сигнализации**

Это тестирование нужно проводить вдвоем. Один человек будет следить за клавишной панелью, пока другой будет ходить по охраняемому пространству и открывать зоны (т.e. открывать охраняемые окна и двери). На ЖК экарне будут показаны открытые зоны, как указано на Схеме 1 на стр. 10. Если зона не появляется на экране, свяжитесь с инсталлятором системы. При помощи функции отображения статуса подсистемы проверьте открытые зоны в других подсистемах, закрепленных за вашей клавишной панелью. Инсталлятор вашей системы посоветует, как лучше тестировать именно вашу систему.

### **12.2 Тестирование пожарной сигнализации**

**НЕ** используйте открытый огонь или горючие материалы для тестирования устройств обнаружения пожара. Посоветуйтесь с вашим инсталлятором о безопасных способах тестирования системы.

### **12.3 Техническое обслуживание системы**

При условии нормального использования, ваша система не нуждается ни в каком другом обслуживании, кроме регулярного тестирования. Аккумулятор резервного питания рекомендуется менять каждые три года.

### **12.4 Системный тест**

Перед проведением системного теста поговорите с инсталлятором вашей системы, так как система должна быть запрограммирована на реагирование тестовым указаниям. Рекомендуется тестировать систему раз в неделю. Посоветуйтесь с вашим инсталлятором о способах тестирования именно вашей системы.

#### **Как провести системный тест?**

- 1. Свяжитесь со станцией мониторинга и предупредите о том, что вы тестируете систему.
- 2. Введите свой **[КОД ДОСТУПА]**.
- 3. Нажмите клавишу **[8]**. Система протестирует все свои соединения и может отослать отчет на станцию мониторинга. Если система

обнаружит проблему, загорится пиктограмма неисправностей (см. секцию 8.0 *Отображение неисправностей* на стр. 32). По поводу ремонта обращайтесь к инсталлятору вашей системы.

#### *640 ЖК клавишная панель с пиктограммами 37n*

#### **Гарантия**

Компания "Paradox Security Systems Ltd."(Продавец) гарантирует отсутствие в своей продукции дефектов используемых материалов и качества исполнения работ при нормальном использовании в течение одного года (если не указано иначе). Если в этом документе ясно не указано иначе, любые явные или подразумеваемые гарантии, установленные в законном порядке или иные, включая любые, без исключений, подразумеваемые гарантии по пригодности для продажи и других определенных целей, прямо исключаются. Поскольку Продавец не устанавливает и не подключает продукцию, и поскольку продукция может использоваться совместно с продукцией, не произведенной Продавцом, продавец не может гарантировать работу данной охранной системы и не несет ответственности за любые обстоятельства, возникшие вследствие нефункционирования продукции. Обязательства и ответственность Продавца по данной гарантии прямо ограничиваются ремонтом или заменой, по выбору Продавца, любой продукции, не соответствующей технической характеристике. Ни при каких условиях Продавец не несет ответственности перед покупателем или любым другим лицом за любые потери или повреждения, прямые или косвенные, возникшие вследствие использования или случайные, включая любые, без исключений, потери вследствие упущенной выгоды, кражи товаров или претензий любой стороны, возникших вследствие дефектов продукции или иным образом возникшие вследствие выполненной ненадлежащим образом, неправильной установки или использования проданного продукта.

Невзирая на содержание предыдущего абзаца, максимальные денежные обязательства Продавца строго ограничиваются ценой покупки продукции с дефектом. Используя данный продукт вы подтверждаете свое согласие с условиями гарантии.

ВНИМАНИЕ: Торговым посредникам, инсталляторам и/или другим лицам, продающим продукцию, не разрешено вность изменения в данную гарантию или давать дополнительные гарантии, имеющие обязательную силу для Продавца.

© 2002-2004 Paradox Security Systems Ltd. Все права защищены. Техническая характеристика может меняться без предварительного уведомления. Возможно обращение к одному или нескольким патентам США: 6215399, 6111256, 5751803, 5721542, 5287111, 5119069, 5077549, 5920259 и 5886632. Обращение к канадским и международным патентам также возможно.

Digiplex и WinLoad являются торговыми марками или официально зарегистрированными торговыми марками компании "Paradox Security Systems Ltd." или ее филиалов в Канаде, США и/или других странах.

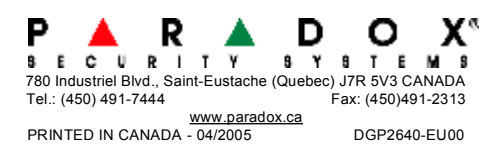